# AnyConnect Client ىلإ ASA مادختساب DHCP ناونعل ناون  $\overline{\phantom{0}}$

## المحتويات

المقدمة المتطلبات الأساسية المتطلبات المكونات المستخدمة المنتجات ذات الصلة معلومات أساسية التكوين الرسم التخطيطي للشبكة Cisco AnyConnect Secure Mobility Client تكوين تكوين ASA باستخدام CLI

## المقدمة

يصف هذا وثيقة كيف أن يشكل ال sery X5500- cisco أمن أداة (ASA (أن يجعل ال DHCP نادل يزود الزبون عنوان إلى all the AnyConnect زبون مع الإستعمالمن Adaptive Security Device Manager (ASDM) أو .CLI

## المتطلبات الأساسية

#### المتطلبات

يفترض هذا المستند أن ASA قيد التشغيل الكامل وتم تكوينه للسماح ل ASDM Cisco أو CLI بإجراء تغييرات التكوين.

ملاحظة: ارجع إلى الكتاب 1: دليل تكوين واجهة سطر الأوامر لعمليات Cisco ASA Series General [Operations، الإصدار 9.2](/content/en/us/td/docs/security/asa/asa92/configuration/general/asa-general-cli/admin-management.html#pgfId-1877733) للسماح بتكوين الجهاز عن بعد بواسطة ASDM أو Secure Shell (SSH).

#### المكونات المستخدمة

تستند المعلومات الواردة في هذا المستند إلى إصدارات البرامج والمكونات المادية التالية:

- جدار الحماية X5500- ASA Cisco من الجيل التالي، الإصدار 9.2(1)
	- (6)7.1 الإصدار ،Adaptive Security Device Manager ●

Cisco AnyConnect Secure Mobility Client 3.1.05152 ●

تم إنشاء المعلومات الواردة في هذا المستند من الأجهزة الموجودة في بيئة معملية خاصة. بدأت جميع الأجهزة المُستخدمة في هذا المستند بتكوين ممسوح (افتراضي). إذا كانت شبكتك مباشرة، فتأكد من فهمك للتأثير المحتمل لأي أمر.

#### المنتجات ذات الصلة

كما يمكن إستخدام هذا التكوين مع جهاز الأمان Cisco ASA Security Appliance 5500 Series، الإصدار x.7 والإصدارات الأحدث.

# معلومات أساسية

تلبي شبكات VPN الخاصة بالوصول عن بعد متطلبات الموظفين كثيري التنقل للاتصال بأمان بشبكة المؤسسة. يمكن للمستخدمين كثيري التنقل إعداد اتصال آمن باستخدام برنامج Client Mobility Secure AnyConnect Cisco. يقوم Cisco AnyConnect Secure Mobility Client ببدء اتصال بجهاز موقع مركزي تم تكوينه لقبول هذه الطلبات. في هذا المثال، جهاز الموقع المركزي هو جهاز الأمان القابل للتكيف Series X5500- ASA الذي يستخدم خرائط التشفير الديناميكية.

في إدارة عنوان جهاز الأمان، يجب تكوين عناوين IP التي توصل عميلا بمورد على الشبكة الخاصة، عبر النفق، والسماح للعميل بالعمل كما لو كان متصلا مباشرة بالشبكة الخاصة.

علاوة على ذلك، فأنت تتعامل فقط مع عناوين IP الخاصة التي يتم تعيينها للعملاء. تعد عناوين IP التي تم تعيينها لموارد أخرى على الشبكة الخاصة الخاصة بك جزءا من مسؤوليات إدارة الشبكة الخاصة بك، وليس جزءا من إدارة VPN. لذلك، عندما تتم مناقشة عناوين IP هنا، تعني Cisco عناوين IP تلك المتاحة في مخطط عنونة الشبكة الخاصة لديك التي تتيح للعميل العمل كنقطة نهاية نفق.

## التكوين

في هذا القسم، تُقدّم لك معلومات تكوين الميزات الموضحة في هذا المستند.

ملاحظة: أستخدم [أداة بحث الأوامر](//tools.cisco.com/Support/CLILookup/cltSearchAction.do) (للعملاء [المسجلين](//tools.cisco.com/RPF/register/register.do) فقط) للحصول على مزيد من المعلومات حول الأوامر المستخدمة في هذا القسم.

### الرسم التخطيطي للشبكة

يستخدم هذا المستند إعداد الشبكة التالي:

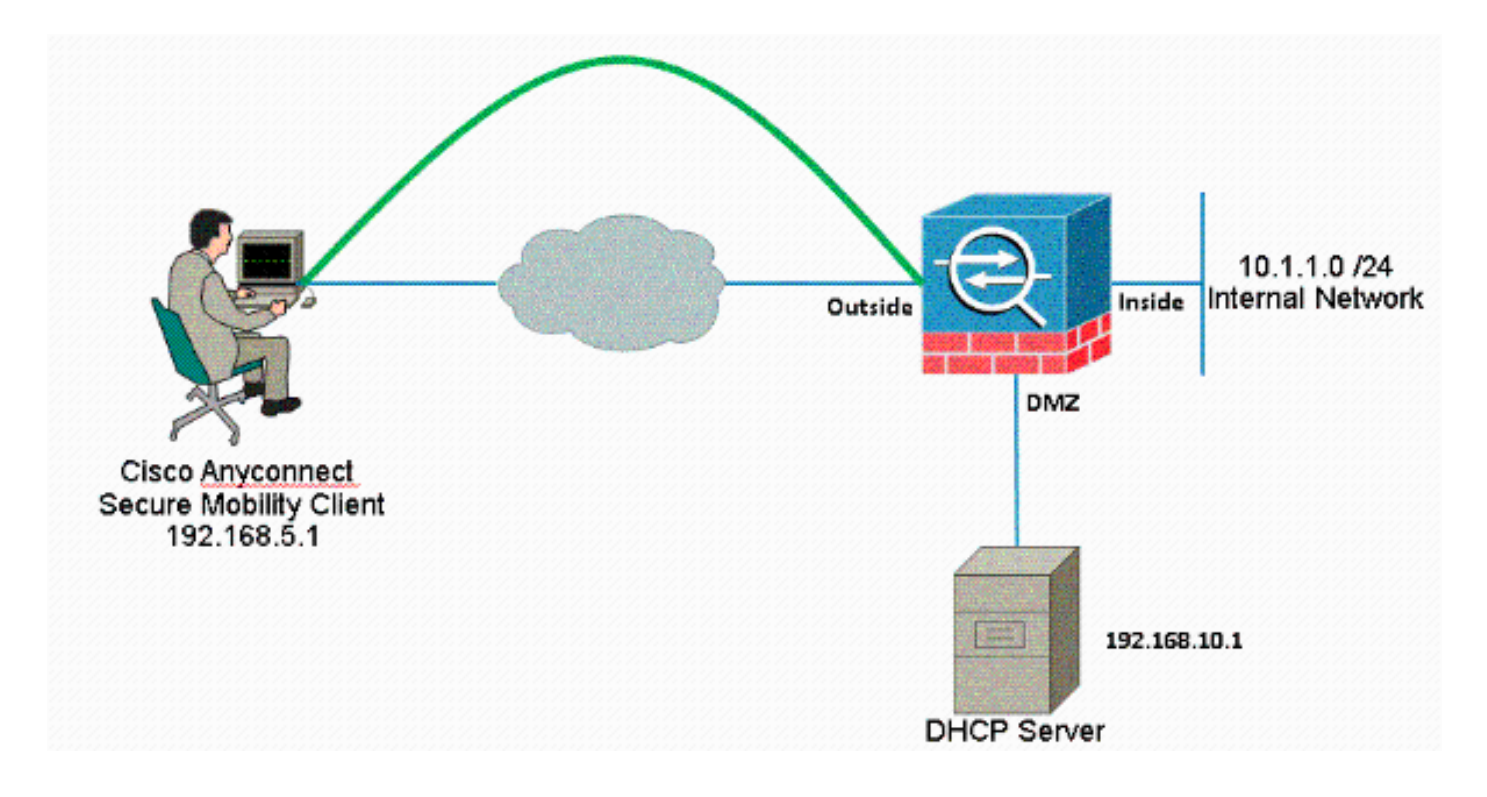

ملاحظة: ال ip ليس يخاطب خطة يستعمل في هذا تشكيل قانونيا routable على الإنترنت. هم 1918 rfc عنوان أي كان استعملت في مختبر بيئة.

### Cisco AnyConnect Secure Mobility Client تكوين

#### إجراء ASDM

أتمت هذا to order in steps شكلت الوصول عن بعد VPN:

تمكين WebVPN.

أخترت تشكيل>وصول عن بعد VPN<شبكة (زبون) منفذ>VPN SSL توصيل وتحت منفذ قارن، طقطقت ال يسمح منفذ ويمكن DTLS للقارن خارجي. تحقق أيضا من تمكين وصول عميل VPN AnyConnect من Cisco أو وصول عميل VPN SSL القديم على الواجهة المحددة في خانة الاختيار هذا الجدول لتمكين VPN SSL على الواجهة الخارجية.

●

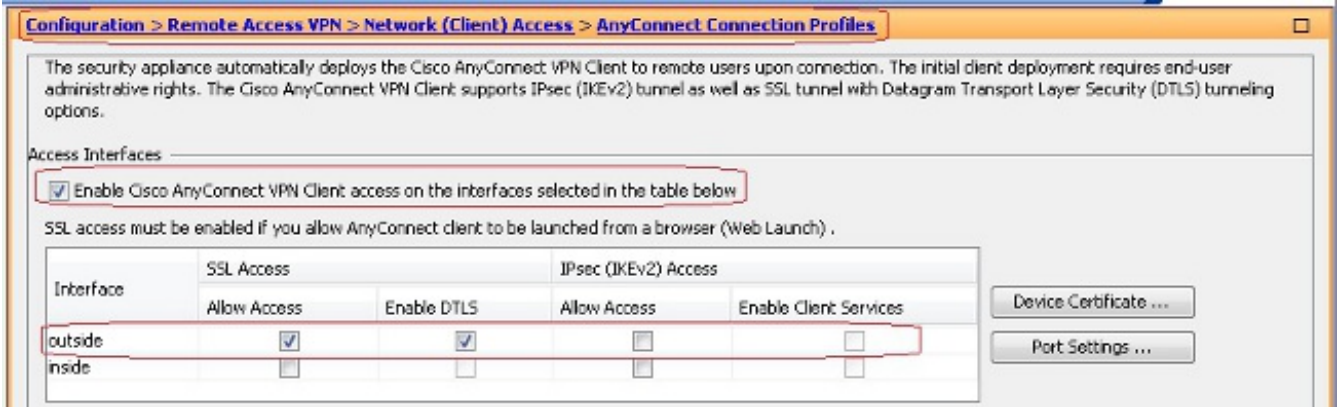

### أخترت تشكيل>وصول عن بعد VPN<شبكة (زبون) منفذ>AnyConnect زبون برمجية>إضافة to order in

أضفت ال VPN AnyConnect cisco زبون صورة من ال flash ذاكرة من ASA كما هو موضح.

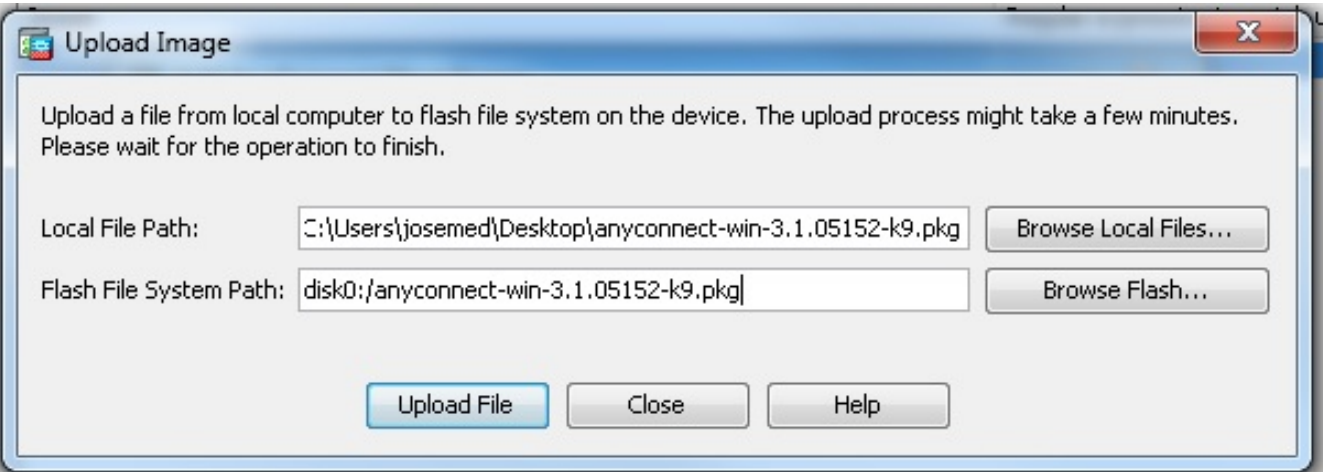

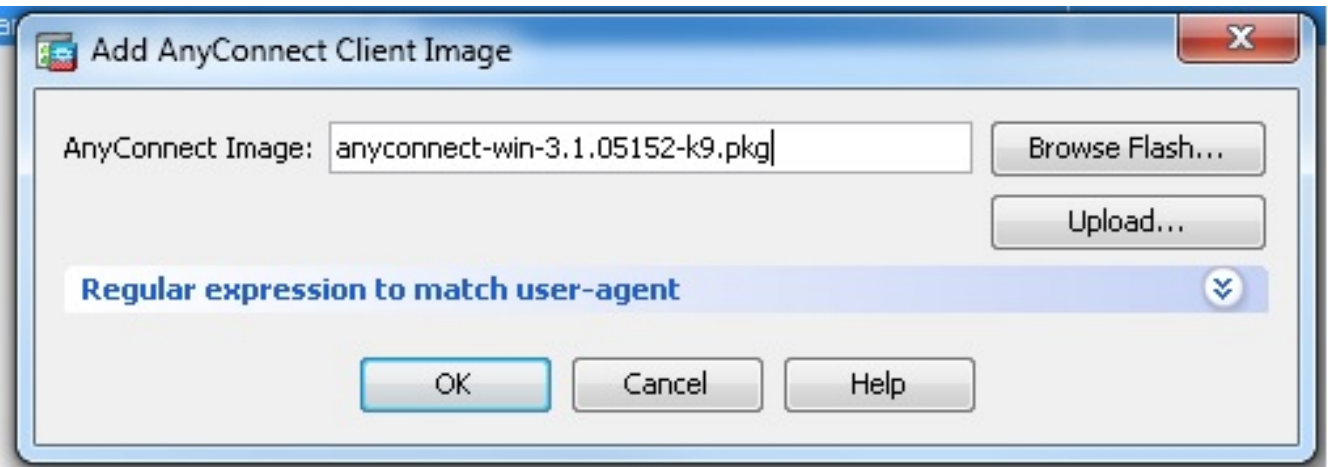

#### CLI تشكيل مكافئ:

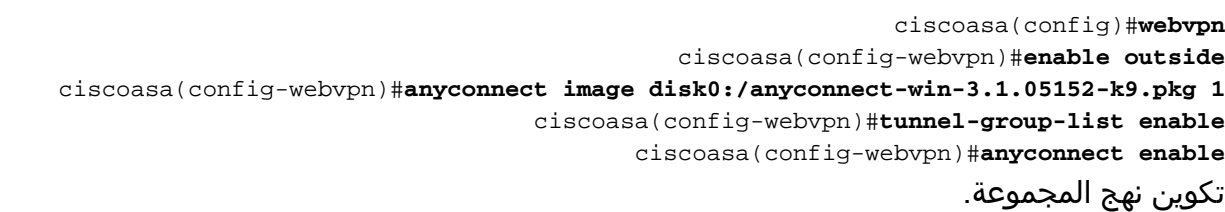

أخترت تشكيل>وصول عن بعد VPN<شبكة (زبون) منفذ>مجموعة نهج to order in خلقت داخلي مجموعة زبون سياسة مجموعة. تحت علامة التبويب <mark>عام</mark>، حدد خانة الاختيار SSL VPN Client لتمكين SSL كبروتوكول نفق.

●

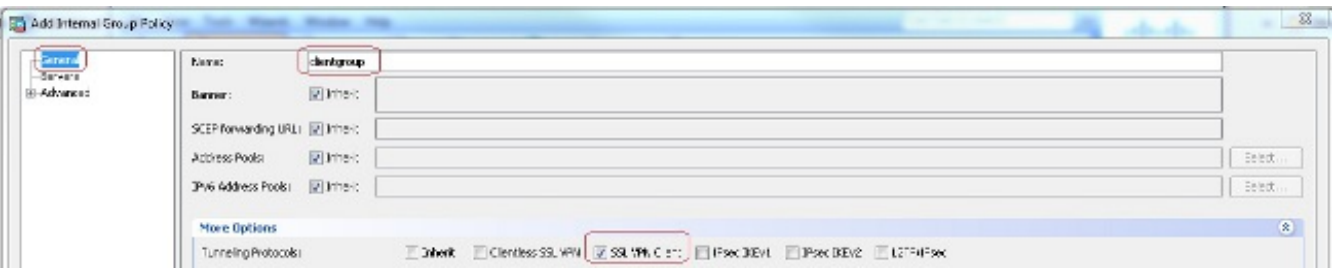

شكلت ال DHCP شبكة مجال في ال **نادل** تبويب، **يختار كثير خيار** in order to شكلت ال DHCP مجال للمستخدمين أن يكون عينت تلقائيا.

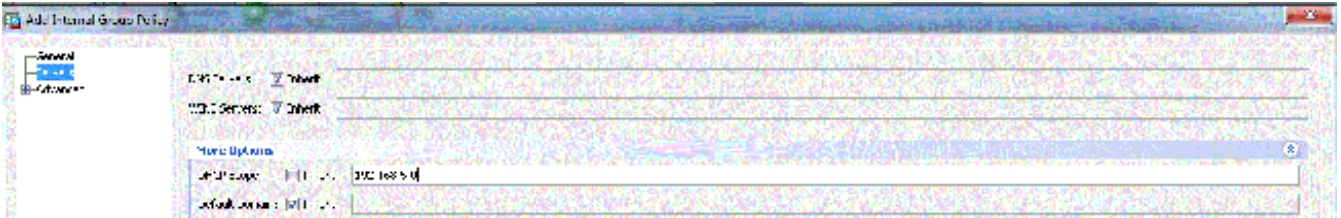

### CLI تشكيل مكافئ:

```
ciscoasa(config)#group-policy clientgroup internal
        ciscoasa(config)#group-policy clientgroup attributes
ciscoasa(config-group-policy)#vpn-tunnel-protocol ssl-client
                              #(ciscoasa(config-group-policy
```
#### • اخترت تشكيل>Remote Access VPN وصول عن بعد>AAA/Local مستعمل>محلي>يضيف in order to

خلقت جديد مستعمل حساب 1ssluser. طقطقت ok وبعد ذلك

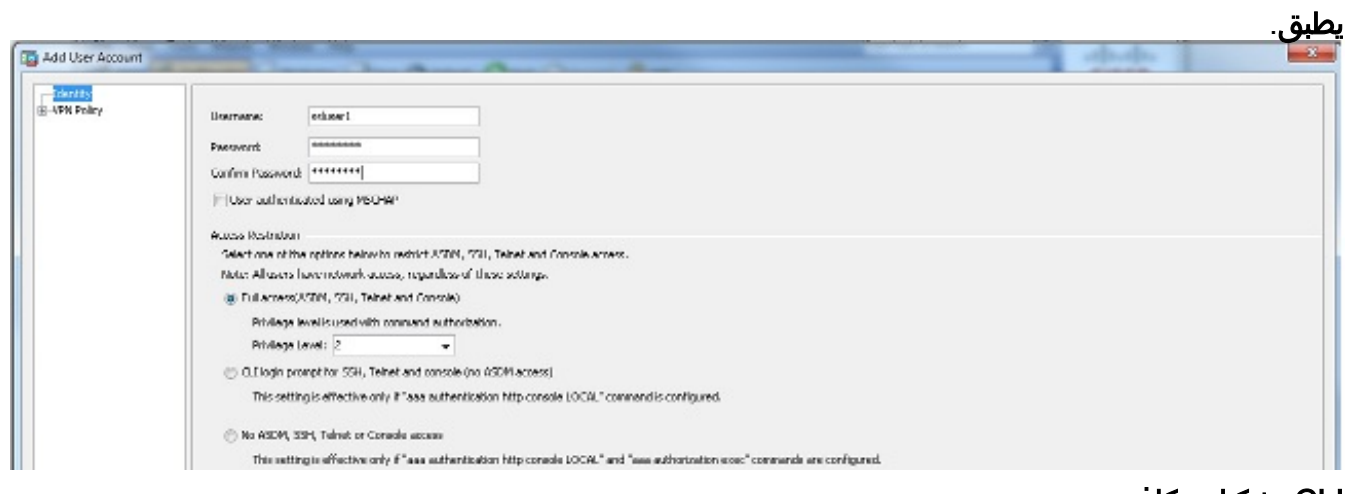

CLI تشكيل مكافئ: ciscoasa(config)#**username ssluser1 password asdmASA** تكوين مجموعة النفق.

أخترت تشكيل>VPN Access Remote<شبكة (زبون) منفذ>AnyConnect توصيل توصيفات > إضافة in order to خلقت جديد نفق مجموعة s**slgroup**.

●

في علامة التبويب أساسي، يمكنك تنفيذ قائمة التكوينات كما هو موضح:

قم بتسمية مجموعة النفق باسم SSLGROUP.قم بتوفير عنوان IP لخادم DHCP في المساحة المتوفرة لخوادم DHCP.ضمن "نهج المجموعة الافتراضي"، أختر مجموعة عملاء نهج المجموعة من القائمة المنسدلة "نهج المجموعة".قم بتكوين إرتباط DHCP أو شبكة DHCP الفرعية.

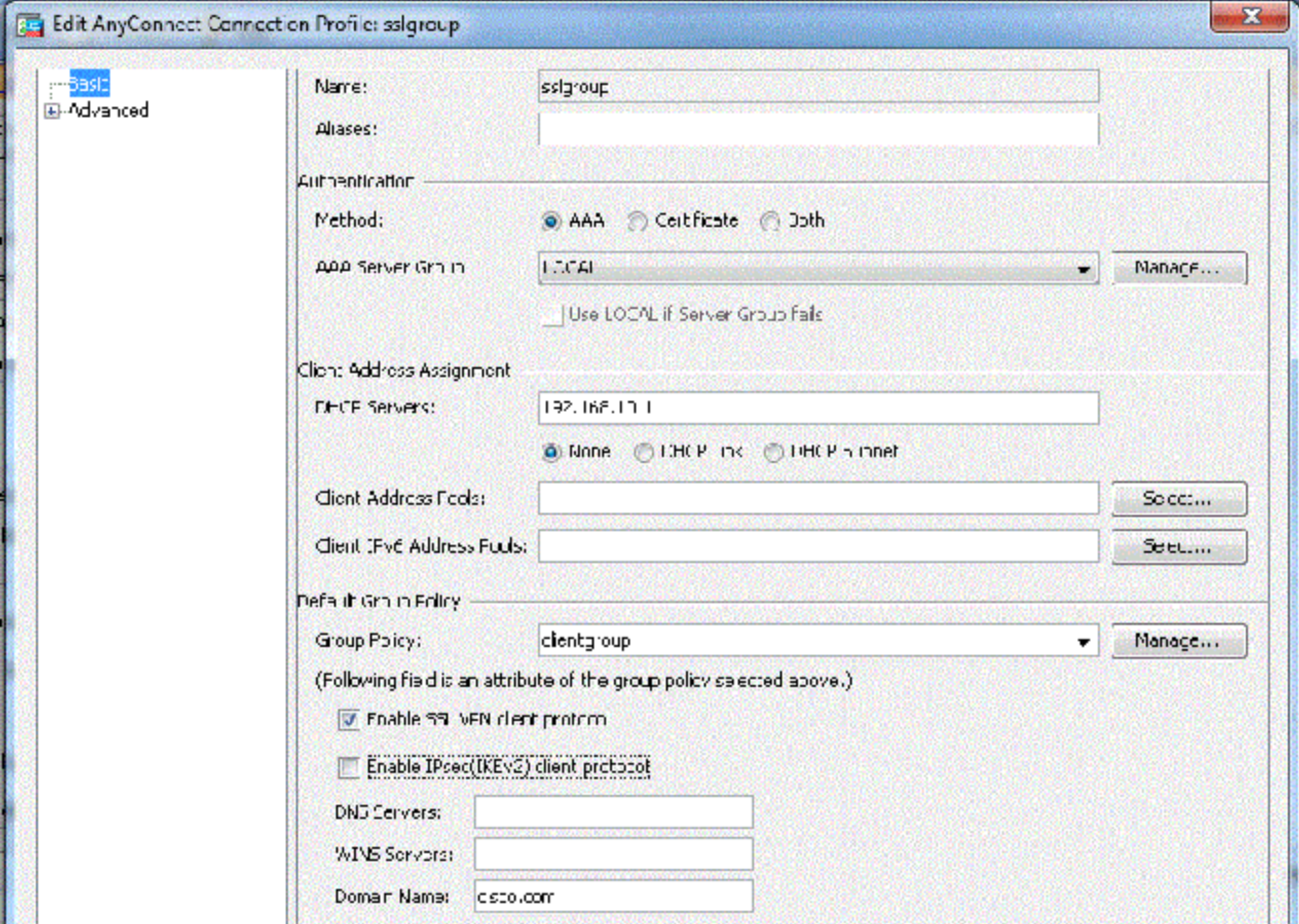

تحت علامة التبويب خيارات متقدمة > الاسم المستعار للمجموعة/مجموعة URL، حدد اسم الاسم المستعار للمجموعة على هيئة sslgroup\_users وانقر على موافق.

CLI تشكيل مكافئ:

ciscoasa(config)#**tunnel-group sslgroup type remote-access** ciscoasa(config)#**tunnel-group sslgroup general-attributes** ciscoasa(config-tunnel-general)#**dhcp-server 192.168.10.1** ciscoasa(config-tunnel-general)#**default-group-policy clientgroup** ciscoasa(config-tunnel-general)#**exit** ciscoasa(config)#**tunnel-group sslgroup webvpn-attributes** ciscoasa(config-tunnel-webvpn)#**group-alias sslgroup\_users enable** تحديد الشبكة الفرعية أو تحديد الارتباط

دعم وكيل بروتوكول DHCP ل <u>RFC 3527</u> و<u>RFC 3527</u> هو ميزة تم إدخالها في الإصدارين 8.0.5 و 8.2.2 وقد تم دعمها في الإصدارات التالية.

- يحدد <u>RFC 3011</u> خيار DHCP جديد، خيار تحديد الشبكة الفرعية، الذي يسمح لعميل DHCP بتحديد الشبكة الفرعية التي سيتم تخصيص عنوان عليها. يعطي هذا الخيار الأولوية على الطريقة التي يستخدمها خادم DHCP لتحديد الشبكة الفرعية التي سيتم تحديد عنوان عليها.
	- يحدد <u>RFC 3527</u> خيار DHCP فرعي جديد، وهو الخيار الفرعي لتحديد الارتباط، الذي يسمح لعميل DHCP بتحديد العنوان الذي يجب أن يستجيب إليه خادم DHCP.

فيما يتعلق ب ASA، سيسمح RFCs هذا لمستخدم أن يعين scope-network-DHCP ل DHCP عنوان تنازل أن ليس محلي إلى ال ASA، وال DHCP نادل بعد يستطيع أن يرد مباشرة إلى القارن من ال ASA. ويجب ان تساعد الرسوم البيانية أدناه على ايضاح السلوك الجديد. سيتيح ذلك إستخدام النطاقات غير المحلية دون الحاجة إلى إنشاء مسار ثابت لذلك النطاق في شبكتهم.

عندما [لا يتم تمكين 3011 RFC](http://tools.ietf.org/html/rfc3011) أو [3527 RFC،](http://tools.ietf.org/html/rfc3527) يبدو تبادل وكيل DHCP مماثلا لهذا: A  $\mathbf{B}$  $\mathcal{C}$ D (assigned addr) DHCP Server Client | ASA The company and the party of the company and **WE BECAME THE** Message Exchange: Discover: B -> A Offer: A -> dhcp-network-scope Request:  $B \rightarrow A$ Ack: A -> dhcp-network-scope Release: B -> A

مع تمكين أي من نقاط الوصول عن بعد (RFCs (هذه، يبدو تبادل البيانات مشابها لهذا الإجراء بدلا من ذلك، ولا يزال عميل شبكة VPN معينا لعنوان في الشبكة الفرعية الصحيحة:

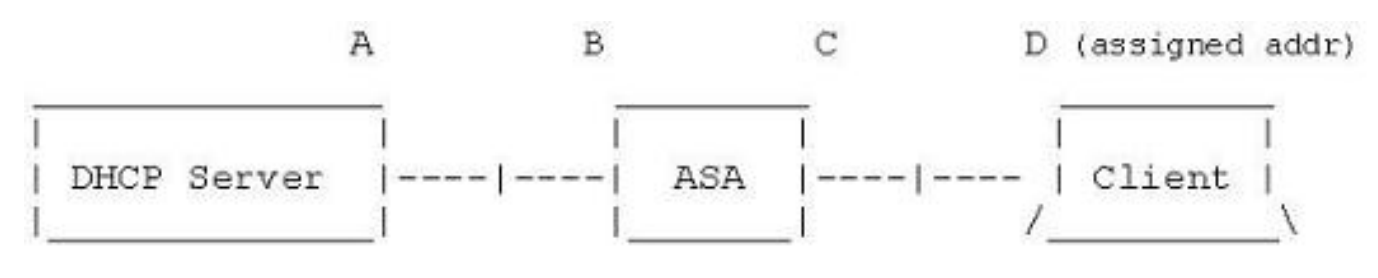

Message Exchange: Discover:  $B \rightarrow A$ 

> Offer:  $A \rightarrow B$

Request:  $B \rightarrow A$ 

Ack:  $A \rightarrow B$ 

Release:  $B \rightarrow A$ 

### تكوين ASA باستخدام CLI

أتمت هذا steps in order to شكلت ال DHCP نادل أن يزود عنوان إلى ال VPN زبون من الأمر خط. راجع <u>[مراجع](//www.cisco.com/en/US/products/ps6120/prod_command_reference_list.html)</u> [أوامر أجهزة الأمان المعدلة Appliances Security Adaptive Series 5500 ASA Cisco](//www.cisco.com/en/US/products/ps6120/prod_command_reference_list.html) للحصول على مزيد من المعلومات حول كل أمر يتم إستخدامه.

ASA# **show run** (ASA Version 9.2(1 ! .Specify the hostname for the Security Appliance ---! hostname ASA enable password 8Ry2YjIyt7RRXU24 encrypted names ! .Configure the outside and inside interfaces ---! interface GigabitEthernet0/0 nameif inside security-level 100 ip address 10.1.1.1 255.255.255.0 ! interface GigabitEthernet0/1 nameif outside security-level 0 ip address 192.168.1.1 255.255.255.0 ! interface GigabitEthernet0/2 nameif DMZ security-level 50 ip address 192.168.10.2 255.255.255.0 .Output is suppressed ---! passwd 2KFQnbNIdI.2KYOU encrypted boot system disk0:/asa802-k8.bin ftp mode passive object network obj-10.1.1.0 subnet 10.1.1.0 255.255.255.0 object network obj-192.168.5.0 subnet 192.168.5.0 255.255.255.0 pager lines 24 logging enable logging asdm informational mtu inside 1500 mtu outside 1500 mtu dmz 1500 no failover icmp unreachable rate-limit 1 burst-size 1 Specify the location of the ASDM image for ASA to fetch the image ---! .for ASDM access asdm image disk0:/asdm-716.bin no asdm history enable arp timeout 14400 nat (inside,outside) source static obj-10.1.1.0 obj-10.1.1.0 destination static obj-192.168.5.0 obj-192.168.5.0 !

```
object network obj-10.1.1.0
                                         nat (inside,outside) dynamic interface
                                    route outside 0.0.0.0 0.0.0.0 192.168.1.2 1
                                                          timeout xlate 3:00:00
              timeout conn 1:00:00 half-closed 0:10:00 udp 0:02:00 icmp 0:00:02
timeout sunrpc 0:10:00 h323 0:05:00 h225 1:00:00 mgcp 0:05:00 mgcp-pat 0:05:00
timeout sip 0:30:00 sip_media 0:02:00 sip-invite 0:03:00 sip-disconnect 0:02:00
                                                 timeout uauth 0:05:00 absolute
                                  dynamic-access-policy-record DfltAccessPolicy
                                                             http server enable
                                                    http 0.0.0.0 0.0.0.0 inside
                                                        no snmp-server location
                                                         no snmp-server contact
         snmp-server enable traps snmp authentication linkup linkdown coldstart
                                                               telnet timeout 5
                                                                   ssh timeout 5
                                                              console timeout 0
                                                  threat-detection basic-threat
                                        threat-detection statistics access-list
                                                                               !
                                                   class-map inspection_default
                                               match default-inspection-traffic
                                                                               !
                                                                               !
                                     policy-map type inspect dns preset_dns_map
                                                                     parameters
                                                     message-length maximum 512
                                                       policy-map global_policy
                                                       class inspection_default
                                                     inspect dns preset_dns_map
                                                                    inspect ftp
                                                              inspect h323 h225
                                                               inspect h323 ras
                                                                inspect netbios
                                                                    inspect rsh
                                                                    inspect rtsp
                                                                  inspect skinny
                                                                  inspect esmtp
                                                                 inspect sqlnet
                                                                 inspect sunrpc
                                                                    inspect tftp
                                                                     inspect sip
                                                                  inspect xdmcp
                                                                               !
                                            service-policy global_policy global
                                                                               !
                             Enable webvpn and specify an Anyconnect image ---!
                                                                          webypn
                                                                 enable outside
                      anyconnect image disk0:/anyconnect-win-3.1.05152-k9.pkg 1
                                                              anyconnect enable
                                                       tunnel-group-list enable
                                              group-policy clientgroup internal
                                            group-policy clientgroup attributes
```
define the DHCP network scope in the group policy.This configuration is Optional ---!

```
dhcp-network-scope 192.168.5.0
```
,In order to identify remote access users to the Security Appliance ---! .you can also configure usernames and passwords on the device ---! username ssluser1 password ffIRPGpDSOJh9YLq encrypted Create a new tunnel group and set the connection ---! .type to remote-access ---! tunnel-group sslgroup type remote-access .Define the DHCP server address to the tunnel group ---! tunnel-group sslgroup general-attributes default-group-policy clientgroup dhcp-server 192.168.10.1 If the use of RFC 3011 or RFC 3527 is required then the following command will ---! enable support for them tunnel-group sslgroup general-attributes (dhcp-server subnet-selection (server ip) (3011 (hcp-server link-selection (server ip) (3527 Configure a group-alias for the tunnel-group ---! tunnel-group sslgroup webvpn-attributes group-alias sslgroup\_users enable prompt hostname context Cryptochecksum:e0725ca9ccc28af488ded9ee36b7822d end : #ASA ةمجرتلا هذه لوح

ةي الآلال تاين تان تان تان ان الماساب دنت الأمانية عام الثانية التالية تم ملابات أولان أعيمته من معت $\cup$  معدد عامل من من ميدة تاريما $\cup$ والم ميدين في عيمرية أن على مي امك ققيقا الأفال المعان المعالم في الأقال في الأفاق التي توكير المالم الما Cisco يلخت .فرتحم مجرتم اهمدقي يتلا ةيفارتحالا ةمجرتلا عم لاحلا وه ىل| اًمئاد عوجرلاب يصوُتو تامجرتلl مذه ققد نع امتيلوئسم Systems ارامستناه انالانهاني إنهاني للسابلة طربة متوقيا.